# epati

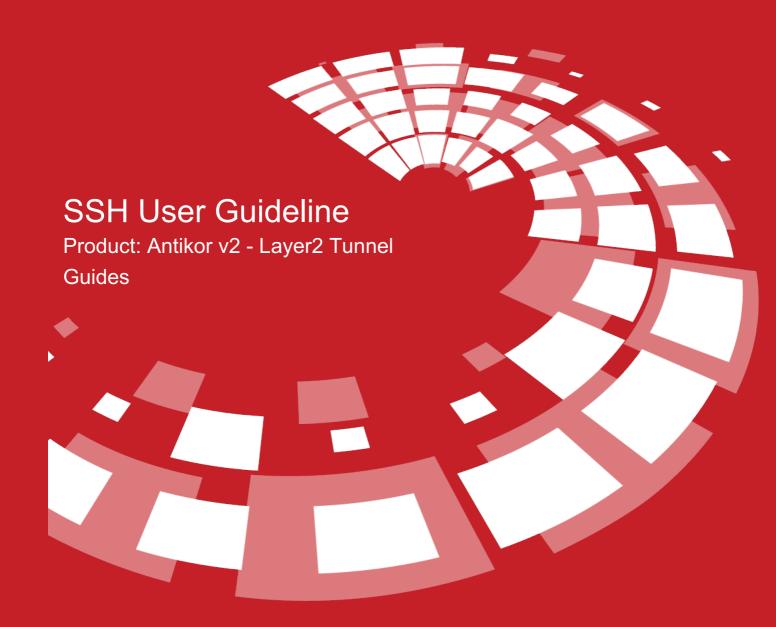

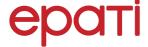

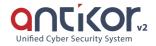

# SSH User Guideline

In order to log into Antikor as Administrator Putty program is used. We use Antikor's internal IP in the event we access from inside the organization. Otherwise we use Antikor's external IP if we access from outside the organization. Port number is 22022. The username is "admin" (Do not try port "22" from a remote site, as you will be blocked since it is added into Honeypot service. There will be no blocking if you add your IP address into ignored list.)

To open SSH control panel in AntiKor, a password is given by the company personnel or through "Console Panel". Subsequent password operations can be performed with the administrator "ssh-password-change" command.

```
login as: yonetici
Using keyboard-interactive authentication.
Password for yonetici@antiKor2.epati.com.tr:
Last login: Fri May 11 14:16:59 2018 from 10.2.4.16
  ePati Information Technologies ==
    Antikor v2 UTM Firewall
To list commands, type '?'.
yonetici:~$ ?
adminConsole
                    disk-list
                                  ipsecDebug nslookup
                                                              service
apply
                    exit
                                   ipsecPolicy package
                                                              ssh
arp
                     grep
                                   less
                                                ping
                                                              sudo
bandwidth-usage
                    hardware-info license
                                                ping6
                                                              tcpdump
                                   lpath
                                                 radiusDebug telnet
^{\rm cd}
                    help
change-ssh-password
                                    lsudo
                    history
                                                 radtest
                                                              traceroute
                    ifconfig
                                                              traceroute6
clear
                                   more
                                                 reboot
clearBuffer
                    interface
                                   ndp
                                                 route
                                                              trafshow
lisk-info
                                    netstat
                                                 scanDhcp
                                                              webBrowse
```

### • adminConsole command

It is now possible to run the console to which we already have access via keyboard and monitor over SSH. When you execute "Logoff" command SSH console will be prompted again.

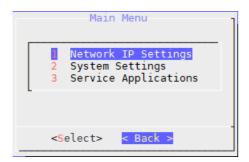

### • arp command

IP is a protocol that allows us to learn the physical addresses of known devices. The command arp 172.29.148.5 gives us the MAC address of the device. The usage can be expanded by listing the parameters.

```
yonetici:~$ arp -a
? (10.2.1.13) at d0:7e:35:c6:c6:95 on bgel expires in 1128 seconds [ethernet]
? (10.2.1.12) at lc:75:08:33:48:e3 on bgel expires in 1198 seconds [ethernet]
? (10.2.1.253) at dc:a5:f4:8b:19:42 on bgel expires in 346 seconds [ethernet]
? (10.2.1.22) at 00:e0:66:c4:58:d9 on bgel permanent [ethernet]
? (192.168.2_1) at 00:e0:66:c1:0c:2f on bge0 permanent [ethernet]
```

### • clearBuffer command

clearBuffer command is the command to clear security rules connections. The below figure shows clearing of 38627 security rule connections.

```
yonetici:~$ bufferTemizle
pf disabled
485 states cleared
pf enabled _
```

### cd command

This command enables to navigate between directories. In order to go one path backwards use "cd." command.

### clear command

It is the command of UNIX / Linux operating system. This clears the SSH screen that you are on.

# • cluster-penalty-score command

Shows cluster penalty points.

### • cluster-status command

Gives information about cluster status.

### • scanDhcp command

This command scans the network environment for DHCP server.

```
yonetici:~$ scanDhcp bge0
note: starting, version 1.3.0
```

The above image does not return any results because the DHCP server does not exist in the environment. Otherwise if the DHCP server existed, it would have notified us with a few output. Output results can be expanded by using other parameters.

# • disk-info command

This gives us disk performance information based on disk selection. The performance results of disk ada0 are as followes:

```
yonetici:~$ disk-info ada0
ada0
                        # sectorsize
       500107862016
                       # mediasize in bytes (466G)
       976773168
                       # mediasize in sectors
                       # stripesize
                       # stripeoffset
       969021
                       # Cylinders according to firmware.
                       # Heads according to firmware.
                        # Sectors according to firmware.
       846ASZ7HS
                        # Disk ident.
Seek times:
       Full stroke:
                         250 iter in
                                        8.512567 sec =
                                                         34.050 msec
       Half stroke:
                         250 iter in
                                        5.397878 sec =
                                                         21.592 msec
       Quarter stroke:
                          500 iter in
                                        9.364393 sec =
                                                         18.729 msec
       Short forward:
                                        3.477357 sec =
                                                          8.693 msec
```

### • disk-list command

This command shos information on existing disks. The following shows description, size and etc. details of disk ada0:

```
yonetici:~$ disk-list
Geom name: ada0
Providers:
1. Name: ada0
    Mediasize: 500107862016 (466G)
    Sectorsize: 512
    Stripesize: 4096
    Stripeoffset: 0
    Mode: r5w3e10
    descr: TOSHIBA MQ01ABF050
    lunid: 50000395b5a82568
    ident: 846ASZ7HS
    rotationrate: 5400
    fwsectors: 63
    fwheads: 16
```

### • hardware-info command

This command shows hardware details (e.g. RAM, CPU, etc.). You may see rest of the output by pressing Enter key.

### • eth-logs

This command shows outputs of ethernet status logs.

### • interface command

When we type Ethernet and hit Enter real-tine send/receive traffic over all Ethernets and VLAN Ethernets will be showed. In this screen Rx Download, and Tx Upload. Press h to retrieve values and time information from the help menu. For example:

- d automatically converts values into Byte/KB/MB/GB.
- u shows values in bytes, bits, packets, errors. Every time we press u, it proceeds to the next one. In this screen packets number of packages per second, and errors number of errors per second.
- t current rate, max, sum since start, average for last 30s.
- a This shows unused ethernets.
- "+" Default value is 0.500 s. Every time we press + time increases by 100 ms.
- "-" Default value 0.500 s. Every time we press time decreases by 100 ms.
- n This changes input value.
- q This enables us to quit program.

The Ethernet program looks like the following:

| bwm-ng v0.6 (probing input: getifaddrs t |           | s), pi | ress 'h' for hel | lр   |        |       |
|------------------------------------------|-----------|--------|------------------|------|--------|-------|
| iface                                    | ,pe. race | Rx     |                  | Tx   |        | Total |
| ix0:                                     | 0.00      | b/s    | 0.00             | b/s  | 0.00   | b/s   |
| ixl:                                     | 106.03    |        |                  | Mb/s | 112.10 |       |
| igb0:                                    | 335.57    |        | 0.00             | b/s  | 335.57 | Kb/s  |
| Ĭo⊖:                                     | 401.98    |        | 401.98           | Kb/s | 803.95 |       |
| igb0.1003:                               | 10.43     | Kb/s   | 0.00             | b/s  | 10.43  | Kb/s  |
| igb0.1004:                               | 9.05      | Kb/s   | 0.00             | b/s  | 9.05   | Kb/s  |
| igb0.1006:                               | 0.00      | b/s    | 0.00             | b/s  | 0.00   | b/s   |
| igb0.1008:                               | 902.26    | b/s    | 0.00             | b/s  | 902.26 | b/s   |
| igb0.1009:                               | 11.45     | Kb/s   | 0.00             | b/s  | 11.45  | Kb/s  |
| igb0.1010:                               | 0.00      | b/s    | 0.00             | b/s  | 0.00   | b/s   |
| igb0.1011:                               | 59.09     | Kb/s   | 0.00             | b/s  | 59.09  | Kb/s  |
| igb0.1013:                               | 902.26    | b/s    | 0.00             | b/s  | 902.26 | b/s   |
| igb0.1015:                               | 0.00      | b/s    | 0.00             | b/s  | 0.00   | b/s   |
| igb0.1018:                               | 0.00      | b/s    | 0.00             | b/s  | 0.00   | b/s   |
| igb0.1019:                               | 1.76      | Kb/s   | 0.00             | b/s  | 1.76   | Kb/s  |
| igb0.1007:                               | 60.34     | Kb/s   | 0.00             | b/s  | 60.34  | Kb/s  |
| igb0.1020:                               | 0.00      | b/s    | 0.00             | b/s  | 0.00   | b/s   |
| igb0.1012:                               | 56.38     | Kb/s   | 0.00             | b/s  | 56.38  | Kb/s  |
| igb0.1017:                               | 0.00      | b/s    | 0.00             | b/s  | 0.00   | b/s   |
| igb0.1014:                               | 0.00      |        | 0.00             | b/s  | 0.00   | b/s   |
| igb0.1005:                               | 125.31    |        | 0.00             | b/s  | 125.31 | Kb/s  |
| igb0.1021:                               | 0.00      | b/s    | 0.00             | b/s  | 0.00   | b/s   |
| total:                                   | 107.07    | Mb/s   | 6.47             | Mb/s | 113.54 | Mb/s  |
|                                          |           |        |                  |      |        |       |

### • exit command

This is a command in UNIX/Linux operating system. This disconnects our SSH connection.

# • grep command

This allows that the input files are used to perform a line-by-line search.

### • help command

This opens help menu and has the same function as "?".

| yonetici:~\$ help   |               |             |             |             |
|---------------------|---------------|-------------|-------------|-------------|
| adminConsole        | disk-list     | ipsecDebug  | nslookup    | service     |
| apply               | exit          | ipsecPolicy | package     | ssh         |
| arp                 | grep          | less        | ping        | sudo        |
| bandwidth-usage     | hardware-info | license     | ping6       | tcpdump     |
| cd                  | help          | lpath       | radiusDebug | telnet      |
| change-ssh-password | history       | lsudo       | radtest     | traceroute  |
| clear               | ifconfig      | more        | reboot      | traceroute6 |
| clearBuffer         | interface     | ndp         | route       | trafshow    |
| disk-info           | iperf         | netstat     | scanDhcp    | webBrowser  |

# • history command

This shows outputs of last commands used in SSH.

# • ifconfig command

It is the command of UNIX / Linux operating system. The basic purpose is to assign IP to the vlan ethernet we have created with real ethernet, or to see the IP information by typing "ifconfig".

For example in order to assign an IP you may type the following:

sudo ifconfig bge0 10.2.2.1/24 up

# • iperf command

This is used to test network speed between two clients. Iperf -s parameter makes one client to act like a server. Iperf -c host parameter makes one client to act like a client.

# • ipsecDebug command

This is used to show positive/negative outputs related to Ipsec VPN.

### • ipsecPolicy command

This shows IPSEC VPN policies. IpsecPolicy output contains information on tunnels created.

(Note: Fields had to be highlighted with red, as external IP addresses were entered therein.)

```
epati:~$ ipsecPolicy
192.33.79.0/24[any] 10.33.72.0/21[any] any
        in ipsec
        esp/tunnel/
                                                  /use
        spid=6 seq=3 pid=42532
        refcnt=1
192.33.80.0/24[any] 10.33.72.0/21[any] any
        in ipsec
        esp/tunnel/
                                                    /use
        spid=8 seq=2 pid=42532
         refcnt=1
10.33.72.0/21[any] 192.33.79.0/24[any] any
        out ipsec
        esp/tunnel/
                                                  /use
        spid=5 seq=1 pid=42532
         refcnt=1
10.33.72.0/21[any] 192.33.80.0/24[any] any
        out ipsec
        esp/tunnel/
                                                    /use
        spid=7 seq=0 pid=42532
refcnt=l
epati:~$ ■
```

### • less command

We can see entire output, which is longer than the length of the screen by typing less command to fit it to size of the screen.

### • license command

This shows license details of Antikor.

```
yonetici:~$ license

Lisans Sahibi ePati Bilişim Teknolojileri - Demo
Lisanslı Ürün antiKor v2 Kurumsal - E300
Sözleşme Başlangıç Tarihi 31.05.2017 09:00:00
Sözleşme Bitiş Tarihi 30.05.2018 09:00:00
```

# • Ipath command

This lists authorized folders. In the image below, the authorized folders are listed.

### • Isudo command

This lists the commands with sudo authorization. In the image below, the commands that can be used with sudo command are listed. We can use the following commands with sudo.

# • mac-table command,

For show the mac address table.

```
port
               VLAN MAC
                                             Age
ens1f0
                                             299
                  10 dc:
               1171 00:
                                             299
tune15
tunel1
                  82 00:
                                             296
tunel2
               1208 00:
                                             296
tune15
               1172 00:
                                             295
tune15
               1171 00:
                                             294
tunel1
                880 00:
                                             294
tune15
               1170 00:
                                             293
ens1f0
                423 74:
                                             292
tunel5
               1170 00:
                                             289
tunel5
               1171 00:
                                             288
tune15
               1172 00:
                                             288
ens1f0
                 10 98:
                                             287
ens1f0
                 10 08:
                                             286
ens1f0
                169 00:
                                             286
ens1f0
                101 b8:
                                             285
tunel1
                 86 00:
                                             284
ens1f0
                821 48:
                                             284
ens1f0
                275 90:
                                             284
tune16
               1155 00:
                                             282
tune12
               1203 d8:
                                             281
tune15
               1170 00:
                                             280
--More--
```

### mac-table-clear command.

The MAC tables of all switches on the tunneling device can be cleaned.

```
epati:~$ mac-table-clear switchl
table successfully flushed
epati:~$ mac-table-clear all
table successfully flushed
epati:~$
```

### • mac-table-stats komutu,

For list the status of the MAC table.

```
Statistics for bridge "switch1":

Current/maximum MAC entries in the table: 7741/131072

Total number of learned MAC entries : 30840727

Total number of expired MAC entries : 6801452

Total number of evicted MAC entries : 24031534

Total number of port moved MAC entries : 1557
```

### • more command

This is the command to be used to retrieve more details from a command. When I call for help menu for "less" command and add "more" command to it this will allow us to receive more detail on "less" command.

### • ndp command

This has replaced such function as ARP, ICMP, etc. used in IPv4 protocol.

- ndp a, Shows all relevant ndp entries.
- ndp –d, Parameter –d enables a super user to delete any entery for a hostname
- ndp -i, Coupled with paramater -s a ndp entry specified directory of interface to be used.
- ndp –I, This command deletes default Ethernet discovery interface.
- ndp –s → This creates a ndp entry for hardware address and hostname. The entry would be permanent unless command includes the term temp.

```
yonetici:~$ ndp -a
Neighbor Linklayer Address Netif Expire S Flags
fe80::1%bge1 00:e0:66:c4:58:d9 bge1 permanent R
fe80::1%bge0_ 00:e0:66:c1:0c:2f bge0 permanent R
```

### • netstat command

This is a command of UNIX/Linux operating system. This shows details of network connections (e.g. TCP, UDP, Port Number, Status, etc..) It has many parameters.

- For example: netstat -m, It gives us information on Network status.
- netstat -n, Shows list of connections made on the server.

```
yonetici:~$ netstat
Active Internet connections
Proto Recv-Q Send-Q Local Address Foreign Address (state)
tcp4 0 0 localhost.6379 localhost.22559 LAST_ACK
tcp4 0 0 localhost.6379 localhost.14552 LAST_ACK
tcp4 0 0 l0.2.1.141.22022 l0.2.1.141.14535 ESTABLISHED
tcp4 0 0 l0.2.1.141.22022 l0.2.1.141.22022 ESTABLISHED
tcp4 0 0 l0.2.1.141.22022 l0.2.1.141.22022 ESTABLISHED
tcp4 0 0 l0.2.1.141.22022 l0.2.1.12.1423 ESTABLISHED
tcp4 0 0 l0.2.1.141.22022 l0.2.1.12.1423 ESTABLISHED
tcp4 0 0 l0.2.1.141.22022 l0.2.1.12.1422 ESTABLISHED
tcp4 0 0 l0.2.1.141.22022 l0.2.1.12.1425 ESTABLISHED
tcp4 0 0 l0.2.1.141.22022 l0.2.1.12.1415 ESTABLISHED
tcp4 0 0 localhost.postgresql localhost.59082 ESTABLISHED
```

### • nslookup command

This is used to check whether or not DNS server runs smoothly. The below figure shows result of inqury about Epati.

```
yonetici:~$ nslookup
> www2.epati.com.tr
Server: 8.8.8.8
Address: 8.8.8.8#53
Non-authoritative answer:
www2.epati.com.tr canonical name = www.epati.com.tr.
Name: www.epati.com.tr
```

### • package command

This provides details on version and status of Antikor packages.

| Paket Sürüm Listesi           |          |        |
|-------------------------------|----------|--------|
| Paket                         | Sürüm    | Durum  |
| Arayüz Modülü                 | 2.0.40   | Güncel |
| Araç Kutusu                   | 2.0.15   | Güncel |
| Yönetimsel Araçlar            | 2.0.11   | Güncel |
| Yapılandırma Yöneticisi       | 2.0.28   | Güncel |
| Haberleşme Modülü             | 2.0.58   | Güncel |
| Haberleşme Aracısı            | 2.0.15   | Güncel |
| Modül Yöneticisi              | 2.0.15   | Güncel |
| Yönetici Konsolu              | 2.0.25   | Güncel |
| Epati Network İşletim Sistemi | RC-2.0.9 | Güncel |

# • ping command

This is used to determine such functions of a target computer, server, and etc as operating status, distance, and etc. The following image shows ping perform on IP address 10.2.1.141 and successful response.

- Icmp\_seq, Package header information will increase the header order in each ping packet.
- TTL (time to live), Time to live of package.
- Time, Information about how long the Ping communication takes place..

# • ping6 command

Ping6 is a model of Ping developed for IPv6 için geliştirilmiş modelidir. This is for those who use IPv6 protocol.

• port-stats komutu,

For list the status of the ports.

| PORT    | RX-PKT      | RX-BYTE        | TX-PKS      | TX-BYTE       |
|---------|-------------|----------------|-------------|---------------|
| tunel5: | 74700706    | 6722525656     | 7126352021  | 1747852198131 |
| tunel3: | 37003446    | 4187978025     | 19304333082 | 3025363782890 |
| tunel6: | 110177399   | 11648916490    | 7737212759  | 3608448061572 |
| tunel2: | 42809873    | 5470227763     | 7876080710  | 3127184625991 |
| ens1f0: | 37641748760 | 27742468378103 | 872271344   | 97744504793   |
| tunel7: | 616228748   | 57183021841    | 10036985854 | 6406654788286 |
| tunel4: | 125400739   | 17175017582    | 10002768352 | 6973935411495 |
| tunel1: | 1062949334  | 85281777212    | 13142597236 | 8768754174723 |

### radtest command

This has been developed to test Radius server.

- radtest -d This is a command to set up a Radius directory.
- radtest –t This is a command to specify IT check method.
- radtest –p This is a commond that enables us to select a protocol.
- radtest –x This is a command to parse error outputs.
- radtest -4 This is a command used to assign an IPv4 address for NAS.
- radtest -6 This is a command used to assign an IPv6 address for NAS.
- route command

This is a command for UNIX/Linux operating system. It is use to clear or define a new route for the operating system.

- sudo route delete default → deletes the route then existed.
- sudo route add default 10.2.1.253

In the following image first of all the route was deleted and then it was re-added.

```
yonetici:~$ sudo route delete default
delete net default
yonetici:~$ sudo route add default 10.2.1.253
add net default: gateway 10.2.1.253
```

# servicectl command

It gives information about the status of the antiKor services. As shown in the following image, the services appear as "Running, Off, Bypass, or Not Configured".

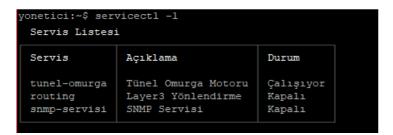

# • ssh command

This is a protocol used for a remote conenction.

# • change-ssh-password command

This is the command used to change SSH password (Note: Password characters are hidden and they are not visible when creating a password)

### • sudo command

This enables commands, which are permitted to run with Sudo, to run with root permission. For example, when performing Route command or in the event we wish to delete a Route, which is already added, an error message will be displayed to us, as there is not any Sudo authorization.

```
yonetici:~$ route delete default
route: must <u>b</u>e root to alter routing table
```

• switch-list command,

Shows the list of switches.

### tcpdump command

This is a command of UNIX/Linux operating system. It has many parameters. Examples of its usage are as follows:

tcpdump –D, This lists all interfaces which can be monitored over the network.

tcpdump -i bge0, This enables to monitor bge0 interface.

tcpdump -n src net 10.2.1.141, This command lists packages received from specified network address.

tcpdump –ni bge0, This command monitors local network traffic. It shows VLANs connected to this Ethernet over the VLAN.

tcpdump -ni bge0.166 host 10.2.2.2, This command shows traffic of only this IP on VLAN.

tcpdump ether host 11:22:33:44:55:66, This command shows traffic of computer with this MAC address.

tcpdump -i bge0.166 host 10.2.2.2 or 10.2.2.10, This command shows traffic of this 2 IPs.

tcpdump udp and (src port 161 or 162 or 514), This command shows UDP and those with source ports 161, 162, and 514. It is possible to give more example.

```
yonetici:-$ tcpdump -ni bpel
tcpdump: verbose output suppressed, use -v or -vv for full protocol decode
listening on bgel, link-type EN10MB (Ethernet), capture size 65535 bytes
09:14:45.42423 IP 10.2.1.141.20022 > 10.2.1.12.1415: Flags [P.], seq 1477914982:1477915018, ack 155735475
5, win 128, length 36
09:14:45.424447 IP 10.2.1.12.1415 > 10.2.1.141.20022: Flags [.], ack 36, win 2048, length 0
09:14:45.4089696 ARP, Request who-has 10.2.1.190 tell 10.2.1.254, length 46
09:14:46.439086 IP 10.2.1.12.1415 > 10.2.1.121.141.20022 Flags [.], seq 36:240, ack 1, win 128, length 204
09:14:46.4391312 IP 10.2.1.12.1415 > 10.2.1.121.141.20022 Flags [.], ack 240, win 2053, length 0
```

### • telnet command

This is command used to connect to a remote computer or server. It is less secure than SSH. You can make a connection like the one in the following image, if the settings for telnet are configured, the connection session will be established.

### • traceroute command

This command shows what routers the IP package passes through on the way to its target. traceroute command was run for Google's DNS server. (Note: Fields had to be highlighted with red, as external IP addresses were entered therein.)

### • traceroute6 command

This is the version of traceroute command developed for IPv6.

# • apply command

This has the same function as the "Apply Changes" button in interface.

- apply –a, This command implements definitions pending to be implemented
- apply -cf, This command enables desired rule to be implemented.

For example, the following figure shows that we have re-implemented DNS settings.

# yonetici:~\$ apply -fa

- uygula –fa, This command re-implements all commands in Antikor.
- uygula –la, This command provides information on status of services.
- webBrowser command

This is the command to open all web services over the console. Epati Information Technologies's web site at www2.epati.com.tr has been accessed over the console.

• reboot command

This command is used to restart Antikor from a remote site.

• ? command

This command prompts help menu and it has the same function as the "help".

# ePati Cyber Security Technologies Inc.

Mersin Universitesi Ciftlikkoy Kampusu Teknopark Idari Binasi Kat: 4 No: 411 Zip Code: 33343 Yenisehir / MERSIN / TURKIYE → www.epati.com.tr⋈ info@epati.com.tr+90 324 361 02 33+90 324 361 02 39

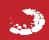